## Clearing Cache in Chrome Browser

- Open Chrome
- 1. Click on the three dots in the upper right corner
- 2. Click on More too
- 3. Click on Clear browsing data

4. Click on Clear data

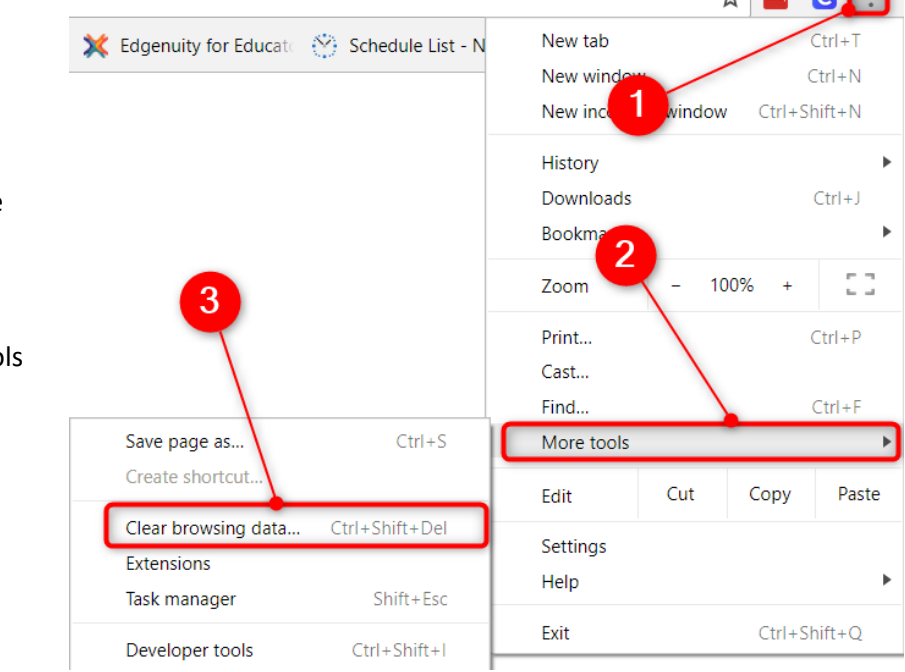

 $\overline{a}$  m  $\overline{a}$  m

## Clear browsing data

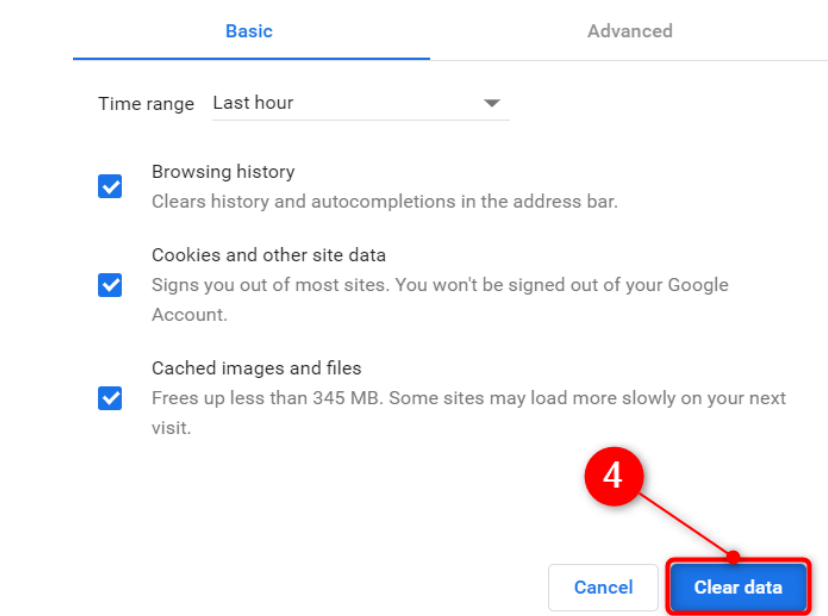